# Java

**Summer 2008** 

Instructor: Dr. Masoud Yaghini

# **GUI Programming**

- Until now, you have only used dialog boxes and the command window for input and output.
- You used JOptionPane.showInputDialog to obtain input, and JOptionPane.showMessageDialog and System.out.printIn to display results.
- These approaches have limitations and are inconvenient.
- For example, to read ten numbers, you have to open ten input dialog boxes.

# **GUI Programming**

- Starting with this chapter, you will learn Java GUI programming.
- You will create custom graphical user interfaces (GUI, pronounced goo-ee) to obtain input and display output in the same user interface.
- This chapter introduces the basics of Java GUI programming.
- Specifically, it discusses GUI components and their relationships, containers and layout managers, colors, fonts, borders, and tool tips.

# **Outline**

- The Java GUI API
- Frames
- Layout Managers
- The FlowLayout Class
- The GridLayout Class
- The BorderLayout Class
- References

# The Java GUI API

# **GUI Components**

- You create graphical user interfaces using GUI objects such as buttons, labels, text fields, check boxes, radio buttons, and combo boxes.
- Each type of GUI object is defined in a class, such as JButton, JLabel, JTextField, JCheckBox, JRadioButton, and JComboBox.
- Each GUI component class provides several constructors that you can use to create GUI component objects.

CIII Drogramming

```
// Create a button with text OK
JButton jbt0K = new JButton("OK");
// Create a label with text "Enter your name: "
JLabel jlblName = new JLabel("Enter your name: ");
// Create a text field with text "Type Name Here"
JTextField jtfName = new JTextField("Type Name Here");
// Create a check box with text bold
JCheckBox jchkBold = new JCheckBox("Bold");
// Create a radio button with text red
JRadioButton jrbRed = new JRadioButton("Red");
// Create a combo box with choices red, green, and blue
JComboBox jcboColor = new JComboBox(new String[]{"Red",
  "Green" "Blue" )):
  Button
             Label
                            Text Field Check Box Radio Button
                                                           _ [ 🗆 [ × ]
  Display GUI Components
            Enter your name: Type Name Here
                                          Bold Red Red
      OK.
                                                                         Combo Box
                                                        Red
                                                        Green
                                                        Blue
```

# **GUI Class Hierarchy**

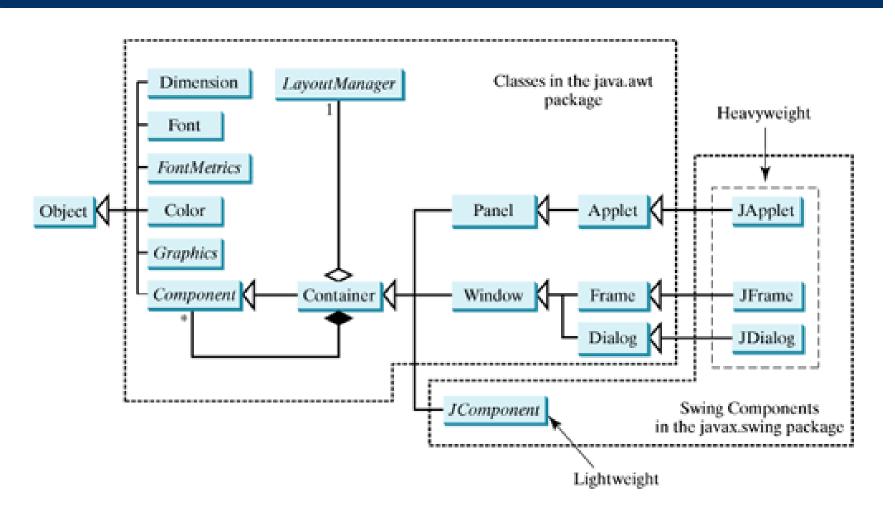

**AWT: Abstract Windows Toolkit** 

# JComponent and its subclasses

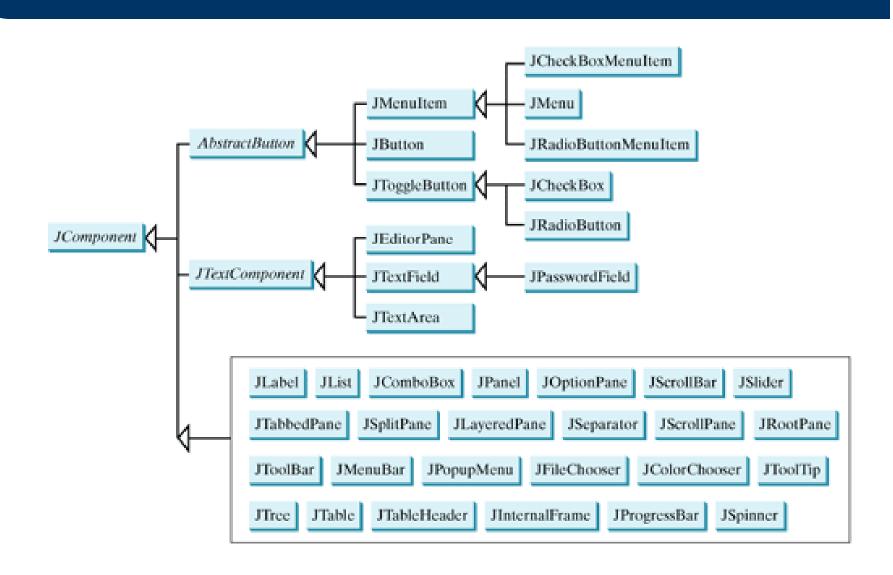

# The Java GUI API

- The GUI classes can be classified into three groups:
  - Swing Component classes.
    - such as JButton, JTextField, JTextArea, JComboBox, JList, JRadioButton, and JMenu,
    - are subclasses of JComponent.
  - Container classes:
    - such as JFrame, JPanel, and JApplet,
    - are used to contain other components.
  - Helper classes:
    - such as Graphics, Color, Font, FontMetrics, and Dimension,
    - are used to describe the properties of GUI components, such as graphics context, colors, fonts, and dimension.

# **Swing GUI Components**

- Component is a superclass of all the userinterface classes, and JComponent is a superclass of all the lightweight Swing components
- Since JComponent is an abstract class, you cannot use new JComponent() to create an instance of JComponent.
- You can use the constructors of <u>concrete</u> <u>subclasses</u> of <u>JComponent</u> to create <u>JComponent</u> instances.

# **Frames**

# **Creating a Frame**

- Frame is a window that is not contained inside another window.
- Frame is the basis to contain other user interface components in Java GUI applications.
- The JFrame class can be used to create windows.

# javax.swing.JFrame

- +JFrame()
  - Creates a default frame with no title.
- +JFrame(title: String)
  - Creates a frame with the specified title.
- +getSize(width: int, height: int): void
  - Specifies the size of the frame.
- +setLocation(x: int, y: int): void
  - Specifies the upper-left corner location of the frame.
- +setVisible(visible: boolean): void
  - Sets true to display the frame.

# javax.swing.JFrame

- +setDefaultCloseOperation(mode: int): void
  - Specifies the operation when the frame is closed.
- +setLocationRelativeTo (c: Component): void
  - Sets the location of the frame relative to the specified component. If the component is null, the frame is centered on the screen.
- The setSize method is defined in the Component class, and is inherited by the JFrame class.

### CIII Programming

```
package chapter12;
   import javax.swing.*;
   public class MyFrame {
      public static void main(String[] args) {
        JFrame frame = new JFrame(''MyFrame''); // Create a frame
        frame.setSize(400, 300); // Set the frame size
        frame.setLocationRelativeTo(null); // centers the frame on the screen
        // to terminate program when the frame is closed
10
        frame.setDefaultCloseOperation(JFrame.EXIT_ON_CLOSE);
11
        frame.setVisible(true); // Display the frame
12
13
14
                                                              -IUX
                                Title bar
                                                 MyFrame
                                 Content
                                    pane
```

CIII Drogramming

```
package chapter12;
   import javax.swing.*;
    public class MyFrameWithComponents {
      public static void main(String[] args) {
 6
        JFrame frame = new JFrame(''MyFrameWithComponents'');
 9
        // Add a button into the frame
        JButton jbtOK = new JButton("OK");
10
        frame.add(jbtOK);
11
12
13
        frame.setSize(400, 300);
        frame.setVisible(true);
14
        frame.setDefaultCloseOperation(JFrame.EXIT_ON_CLOSE);
15
        frame.setLocationRelativeTo(null); // centers the frame on the screen
16
17
18
                                                 MyFrameWithComponents _ | X
                                                                                Title bar
                                                                                Content
                                                             OK
                                                                                pane
```

# **Layout Managers**

# **Layout Managers**

- Java's layout managers provide a level of abstraction to automatically map your user interface on all window systems.
- The GUI components are placed in containers.
- Each container has a layout manager to arrange the GUI components within the container.
- Layout managers are set in containers using the setLayout(LayoutManager) method in a container.

# **Layout Managers**

- Some kinds of Layout Managers:
  - FlowLayout class
  - GridLayout class
  - BorderLayout class

# **Layout Managers**

- Layout managers <u>are set</u> in containers using the <u>setLayout(LayoutManager)</u> method.
- For example, you can use the following statements to create an instance of FlowLayout and set it in a container:

LayoutManager layoutManager = new FlowLayout(); container.setLayout(layoutManager);

- Java.awt.FlowLayout is the simplest layout manager.
- The components are arranged in the container from left to right in the order in which they were added.

# Java.awt.FlowLayout

```
java.awt.FlowLayout

-alignment: int
-hgap: int
-vgap: int

+FlowLayout()
+FlowLayout(alignment: int)
+FlowLayout(alignment: int, hgap: int, vgap: int)
```

 The get and set methods for these data fields are provided in the class, but omitted in the UML diagram for brevity.

- Data fields:
  - alignment: int
    - The alignment of this layout manager (default: CENTER).
  - hgap: int
    - The horizontal gap of this layout manager (default: 5 pixels).
  - -vgap: int
    - The vertical gap of this layout manager (default: 5 pixels).

- Constructors:
  - +FlowLayout()
    - Creates a default FlowLayout manager.
  - +FlowLayout(alignment: int)
    - Creates a FlowLayout manager with a specified alignment.
  - +FlowLayout(alignment: int, hgap: int, vgap: int)
    - Creates a FlowLayout manager with a specified alignment, horizontal gap, and vertical gap.

# The FlowLayout Class

 Write a program that adds three labels and text fields into the content pane of a frame with a FlowLayout manager.

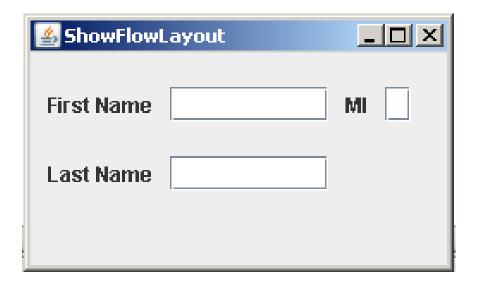

CIII Drogramming

```
package chapter12;
   import javax.swing.JLabel;
   import javax.swing.JTextField;
   import javax.swing.JFrame;
   import java.awt.FlowLayout;
   public class ShowFlowLayout {
 9
10
      /** Main method */
      public static void main(String[] args) {
11
12
13
        JFrame frame = new JFrame("ShowFlowLayout");
14
15
        FlowLayout layout = new FlowLayout(FlowLayout.LEFT, 10, 20);
16
        frame.setLayout(layout);
17
18
        // Add labels and text fields to the frame
19
        frame.add(new JLabel("First Name"));
        frame.add(new JTextField(8));
20
21
        frame.add(new JLabel("MI"));
22
        frame.add(new JTextField(1));
23
        frame.add(new JLabel("Last Name"));
24
        frame.add(new JTextField(8));
25
26
        frame.setLocationRelativeTo(null); // centers the frame on the screen
27
        frame.setDefaultCloseOperation(JFrame.EXIT_ON_CLOSE);
28
        frame.setSize(250, 150);
29
        frame.setVisible(true);
30
31
```

CIII Programming

```
package chapter12;
   import javax.swing.JLabel;
    import javax.swing.JTextField;
   import javax.swing.JFrame;
    import java.awt.FlowLayout;
    public class ShowFlowLayout2 extends JFrame {
      public ShowFlowLayout2() {
 9
        // Set FlowLayout, aligned left with horizontal gap 10
10
        // and vertical gap 20 between components
11
        setLayout(new FlowLayout(FlowLayout.LEFT, 10, 20));
12
13
        // Add labels and text fields to the frame
14
15
        add(new JLabel("First Name"));
16
        add(new JTextField(8));
        add(new JLabel("MI"));
17
        add(new JTextField(1));
18
        add(new JLabel("Last Name"));
19
        add(new JTextField(8));
20
21
```

### CIII Drogramming

```
22
23
     /** Main method */
24
      public static void main(String[] args) {
25
26
        ShowFlowLayout2 frame = new ShowFlowLayout2();
27
28
        frame.setTitle("ShowFlowLayout2");
29
        frame.setLocationRelativeTo(null); // centers the frame on the screen
        frame.setDefaultCloseOperation(JFrame.EXIT_ON_CLOSE);
30
        frame.setSize(200, 200);
31
        frame.setVisible(true);
32
33
34
```

- The constructor ShowFlowLayout() does not explicitly invoke the constructor JFrame(), but the constructor JFrame() is invoked implicitly.
- The setTitle method is defined in the java.awt.Frame class. Since JFrame is a subclass of Frame, you can use it to set a title for an object of JFrame.

- The ShowFlowLayout can be easily reused.
- For example, you can create multiple frames by creating multiple instances of the class.

- FlowLayout has alignment, hgap, and vgap properties.
- You can use the setAlignment, setHgap, and setVgap methods to specify the alignment and the horizontal and vertical gaps.

```
// Create a layout manager
FlowLayout flowLayout = new FlowLayout();
// Set layout properties
flowLayout.setAlignment(FlowLayout.RIGHT);
flowLayout.setHgap(10);
flowLayout.setVgap(20);
```

# **The GridLayout Class**

# The GridLayout Class

- The GridLayout manager arranges components in a grid (matrix) formation with the number of rows and columns defined by the constructor.
- The components are placed in the grid from left to right, starting with the first row, then the second, and so on, in the order in which they are added.

# **The GridLayout Class**

```
java.awt.GridLayout

-rows: int
-columns: int
-hgap: int
-vgap: int

+GridLayout()
+GridLayout(rows: int, columns: int)
+GridLayout(rows: int, columns: int, hgap: int, vgap: int)
```

 The get and set methods for these data fields are provided in the class, but omitted in the UML diagram for brevity.

- Data fields:
  - rows: int
    - The number of rows in this layout manager (default: 1).
  - columns: int
    - The number of columns in this layout manager (default: 1).
  - hgap: int
    - The horizontal gap of this layout manager (default: 5 pixels).
  - -vgap: int
    - The vertical gap of this layout manager (default: 5 pixels).

- Constructors:
  - +GridLayout()
    - Creates a default GridLayout manager.
  - +GridLayout(rows: int, columns: int)
    - Creates a GridLayout with a specified number of rows and columns.
  - +GridLayout(rows: int, columns: int, hgap: int, vgap: int)
    - Creates a GridLayout manager with a specified number of rows and columns, horizontal gap, and vertical gap.

### The GridLayout Class

 Rewrite the program in the preceding example using a GridLayout manager instead of a FlowLayout manager to display the labels and text fields.

| ShowGridLayout  ■ ■ ×  ■ ■ ×  ■ ■ ×  ■ ■ ×  ■ ■ ×  ■ ■ ×  ■ ■ ×  ■ ■ ■ ×  ■ ■ ■ ×  ■ ■ ■ ×  ■ ■ ■ ×  ■ ■ ■ ×  ■ ■ ■ ×  ■ ■ ■ ×  ■ ■ ■ ×  ■ ■ ■ ×  ■ ■ ■ ×  ■ ■ ■ ×  ■ ■ ■ ×  ■ ■ ■ ×  ■ ■ ■ ×  ■ ■ ■ ×  ■ ■ ■ ×  ■ ■ ■ ×  ■ ■ ■ ×  ■ ■ ■ ×  ■ ■ ■ ×  ■ ■ ■ ×  ■ ■ ■ ×  ■ ■ ■ ×  ■ ■ ■ ×  ■ ■ ■ ×  ■ ■ ■ ×  ■ ■ ■ ×  ■ ■ ■ ×  ■ ■ ■ ×  ■ ■ ■ ×  ■ ■ ■ ×  ■ ■ ■ ×  ■ ■ ■ ×  ■ ■ ■ ×  ■ ■ ■ ×  ■ ■ ■ ×  ■ ■ ■ ×  ■ ■ ■ ×  ■ ■ ■ ×  ■ ■ ■ ×  ■ ■ ■ ×  ■ ■ ■ ×  ■ ■ ■ ×  ■ ■ ■ ×  ■ ■ ■ ×  ■ ■ ■ ×  ■ ■ ■ ×  ■ ■ ■ ×  ■ ■ ■ ×  ■ ■ ■ ×  ■ ■ ■ ×  ■ ■ ■ ×  ■ ■ ■ ×  ■ ■ ■ ×  ■ ■ ■ ×  ■ ■ ■ ×  ■ ■ ■ ×  ■ ■ ■ ×  ■ ■ ■ ×  ■ ■ ■ ×  ■ ■ ■ ×  ■ ■ ■ ×  ■ ■ ■ ×  ■ ■ ■ ×  ■ ■ ■ ×  ■ ■ ■ ×  ■ ■ ■ ×  ■ ■ ■ ×  ■ ■ ■ ×  ■ ■ ■ ×  ■ ■ ■ ×  ■ ■ ■ ×  ■ ■ ■ ×  ■ ■ ■ ×  ■ ■ ■ ×  ■ ■ ■ ×  ■ ■ ■ ×  ■ ■ ■ ×  ■ ■ ■ ×  ■ ■ ■ ×  ■ ■ ■ ×  ■ ■ ■ ×  ■ ■ ■ ×  ■ ■ ■ ×  ■ ■ ■ ×  ■ ■ ■ ×  ■ ■ ■ ×  ■ ■ ■ ×  ■ ■ ■ ×  ■ ■ ■ ×  ■ ■ ■ ×  ■ ■ ■ ×  ■ ■ ■ ×  ■ ■ ■ ×  ■ ■ ■ ×  ■ ■ ■ ×  ■ ■ ■ ×  ■ ■ ■ ×  ■ ■ ■ ×  ■ ■ ■ ×  ■ ■ ■ ×  ■ ■ ■ ×  ■ ■ ■ ×  ■ ■ ■ ×  ■ ■ ■ ×  ■ ■ ■ ×  ■ ■ ■ ×  ■ ■ ■ ×  ■ ■ ■ ×  ■ ■ ■ ×  ■ ■ ■ ×  ■ ■ ■ ×  ■ ■ ■ ×  ■ ■ ■ ×  ■ ■ ■ ×  ■ ■ ■ ×  ■ ■ ■ ×  ■ ■ ■ ×  ■ ■ ■ ×  ■ ■ ■ ×  ■ ■ ■ ×  ■ ■ ■ ×  ■ ■ ■ ×  ■ ■ ■ ×  ■ ■ ■ ×  ■ ■ ■ ×  ■ ■ ■ ×  ■ ■ ■ ×  ■ ■ ■ ×  ■ ■ ■ ×  ■ ■ ■ ×  ■ ■ ■ ×  ■ ■ ■ ×  ■ ■ ■ ×  ■ ■ ■ ×  ■ ■ ■ ×  ■ ■ ■ ×  ■ ■ ■ ×  ■ ■ ■ ×  ■ ■ ■ ×  ■ ■ ■ ×  ■ ■ ■ ×  ■ ■ ■ ×  ■ ■ ■ ×  ■ ■ ■ ×  ■ ■ ■ ×  ■ ■ ■ ×  ■ ■ ■ ×  ■ ■ ■ ×  ■ ■ ■ ×  ■ ■ ■ ×  ■ ■ ■ ×  ■ ■ ■ ×  ■ ■ ■ ×  ■ ■ ■ ×  ■ ■ ■ ×  ■ ■ ■ ×  ■ ■ ■ ×  ■ ■ ■ ×  ■ ■ ■ ×  ■ ■ ■ ×  ■ ■ ■ ×  ■ ■ ■ ■ |  |
|----------------------------------------------------------------------------------------------------|--|
| First Name                                                                                                    |  |
| МІ                                                                                                    |  |
| Last Name                                                                                                    |  |

CIII Drogramming

```
package chapter12;
   import javax.swing.JLabel;
   import javax.swing.JTextField;
   import javax.swing.JFrame;
   import java.awt.GridLayout;
    public class ShowGridLayout extends JFrame {
9
      public ShowGridLayout() {
        // Set GridLayout, 3 rows, 2 columns, and gaps 5 between
10
        // components horizontally and vertically
11
        setLayout(new GridLayout(3, 2, 5, 5));
12
13
        // Add labels and text fields to the frame
14
        add(new JLabel("First Name"));
15
        add(new JTextField(8));
16
17
        add(new JLabel("MI"));
        add(new JTextField(1));
18
        add(new JLabel("Last Name"));
19
20
        add(new JTextField(8));
21
```

#### CIII Drogramming

```
22
23
      /** Main method */
      public static void main(String[] args) {
24
25
        ShowGridLayout frame = new ShowGridLayout();
26
27
28
        frame.setTitle("ShowGridLayout");
        frame.setLocationRelativeTo(null); // centers the frame on the screen
29
        frame.setDefaultCloseOperation(JFrame.EXIT_ON_CLOSE);
30
        frame.setSize(200, 125);
31
32
        frame.setVisible(true);
33
34
```

- All components are given equal size in the container of GridLayout.
- In FlowLayout and GridLayout, the order in which the components are added to the container is important.
- It determines the location of the components in the container.

- GridLayout has the rows, columns, hgap, and vgap properties.
- You can use the setRows, setColumns, setHgap, and setVgap methods to specify the number of rows, the number of columns, and the horizontal and vertical gaps.

- The BorderLayout manager divides the window into five areas: East, South, West, North, and Center.
- Components are added to a BorderLayout by using add(Component, index), where index is a constant:
  - BorderLayout.EAST,
  - BorderLayout.SOUTH,
  - BorderLayout.WEST,
  - BorderLayout.NORTH, or
  - BorderLayout.CENTER.

## **The BorderLayout Class**

```
-hgap: int
-vgap: int
+BorderLayout()
+BorderLayout(hgap: int, vgap: int)
```

 The get and set methods for these data fields are provided in the class, but omitted in the UML diagram for brevity.

- Data fields:
  - hgap: int
    - The horizontal gap of this layout manager (default: 0).
  - -vgap: int
    - The vertical gap of this layout manager (default: 0).
- Constructors:
  - +BorderLayout()
    - Creates a default BorderLayout manager.
  - +BorderLayout(hgap: int, vgap: int)
    - Creates a BorderLayout manager with a specified number of horizontal gap, and vertical gap.

- Write a program that demonstrates border layout.
- The program adds five buttons labeled East, South, West, North, and Center into the frame with a BorderLayout manager.

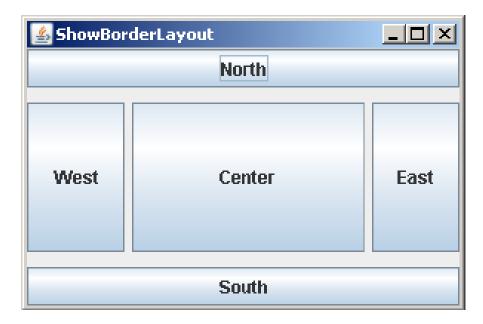

#### CIII Drogramming

```
package chapter12;
2
   import javax.swing.JButton;
   import javax.swing.JFrame;
   import java.awt.BorderLayout;
6
   public class ShowBorderLayout extends JFrame {
      public ShowBorderLayout() {
8
        // Set BorderLayout with horizontal gap 5 and vertical gap 10
        setLayout(new BorderLayout(5, 10));
10
11
12
        // Add buttons to the frame
        add(new JButton("East"), BorderLayout.EAST);
13
        add(new JButton("South"), BorderLayout.SOUTH);
14
        add(new JButton("West"), BorderLayout.WEST);
15
16
        add(new JButton("North"), BorderLayout.NORTH);
        add(new JButton("Center"), BorderLayout.CENTER);
17
18
```

#### CIII Programming

```
19
20
      /** Main method */
      public static void main(String[] args) {
21
        ShowBorderLayout frame = new ShowBorderLayout();
22
        frame.setTitle("ShowBorderLayout");
23
        frame.setLocationRelativeTo(null); // centers the frame on the screen
24
        frame.setDefaultCloseOperation(JFrame.EXIT_ON_CLOSE);
25
        frame.setSize(300, 200);
26
        frame.setVisible(true);
27
28
29
```

- BorderLayout has the hgap and vgap properties.
- You can use the setHgap and setVgap methods to specify the horizontal and vertical gaps.

# References

### References

Y. Daniel Liang, <u>Introduction to Java</u>
 <u>Programming</u>, Sixth Edition,
 Pearson Education, 2007. (Chapter 12)

# The End